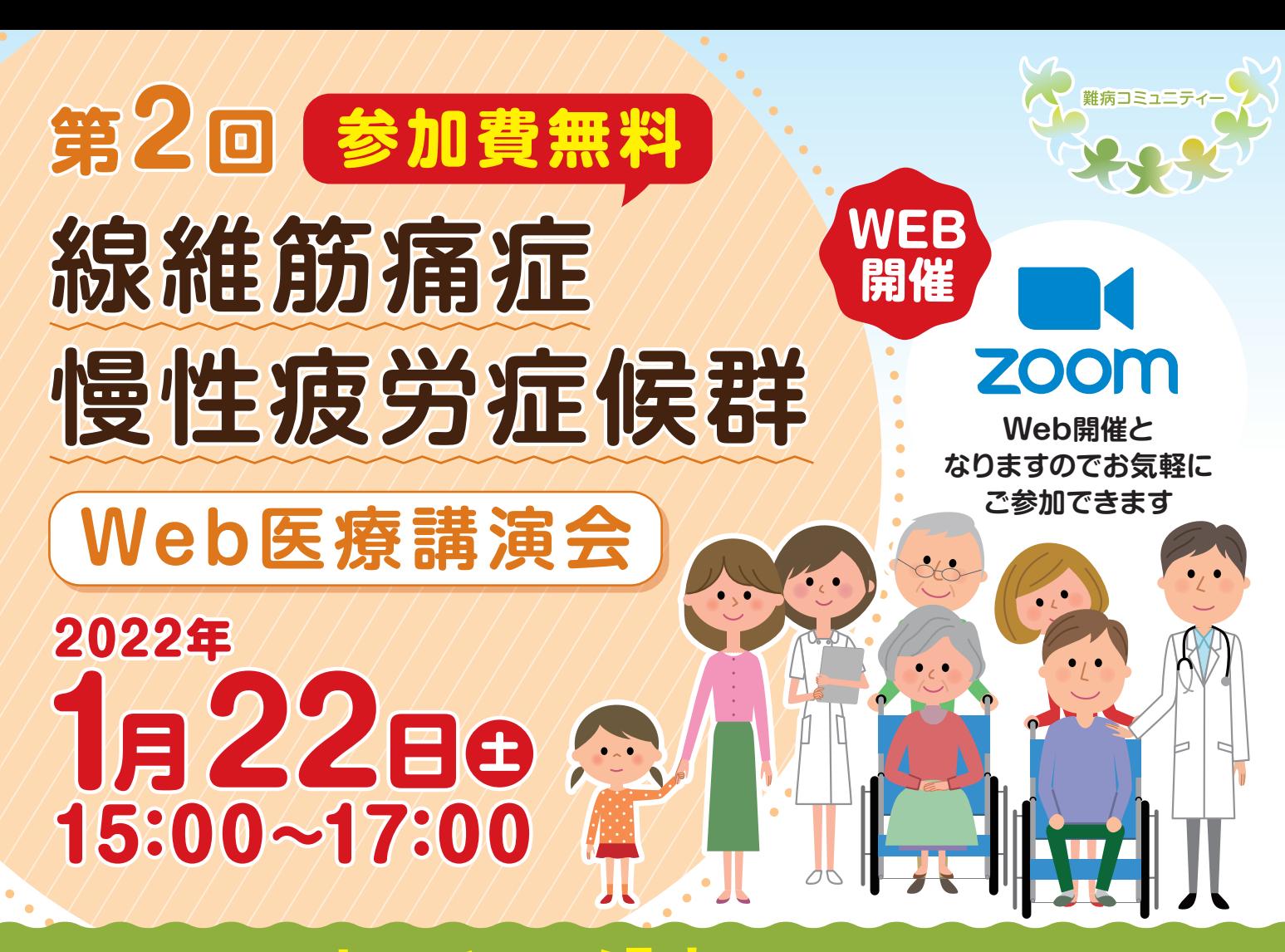

あなたの体の悩みを解決に向かわせませんか?

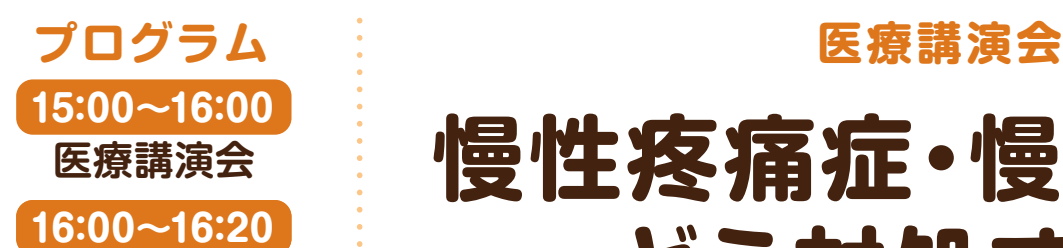

**追加コメント** 麻酔科専門医:みおしん先生

> **16:20~17:00 総合討論** 患者友の会、 CFS支援ネットワーク からの追加発言

# **慢性疼痛症・慢性疲労に どう対処するか**

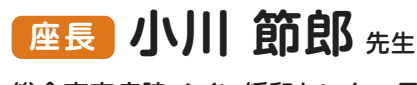

総合東京病院ペイン緩和センター長 日本大学医学部 名誉教授

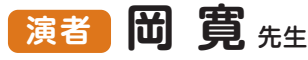

日本橋リウマチ・ペインクリニック 院長 東京医科大学 兼任教授・線維筋痛症友の会 顧問

**参加お申込み** 下記URL にアクセス、または、QR コードを読み取りお申込みください 面を参照ください https://us02web.zoom.us/webinar/register/WN\_PiBarIw4TUq-PruTbPzlVA

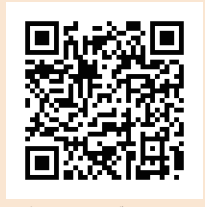

**お問い合わせ**

株式会社カネカ Marketing & Sales チーム 近藤孝三 お申込みページQRコード  $\mathbb{Q}$ 050-3181-4175  $\,\boxtimes$  Kouzou.Kondo@kaneka.co.jp

**【共催】 線維筋痛症友の会 CFS(慢性疲労症候群)支援ネットワーク 医療法人みずほ会 株式会社カネカ**

# Webセミナー(Zoomウェビナー)参加方法

#### **1.参加申し込み**

表面の「参加お申込み」に記載されているURLをクリックす るか、QRコードを読み取り**登録ページにアクセス**します。

### **2.Webセミナー登録**

- $\textcircled{1}$  登録ページが開いたら、各項目欄に入力します。
- 「個人情報取り扱い」の**「同意する」ボタンをクリック**し、 ② 同意します。
- **3)「登録ボタン」をクリック**します。

## **3.申込完了メール受信**

#### **※図2**

**※図1**

- **①** 登録のメールアドレスに【○○○○○○確**認申込完了の お知らせ」**の件名のメールが届きます。
- メールの中に当日Webセミナーを視聴するための、**「ウ** ② **エビナーに参加」のボタンとURLが記載されています**の で、この場所を確認しておきます。 (セミナー前日にリマインダーメールが届きます。)

### **4.当日の視聴**

#### **◆PCでの視聴**

- $\textcircled{1}$  上記3のメールを開き、 「ウエビナーに参加」のボタンをクリツクするか、URLにアクセスします。
- ブラザーが立ち上がり、ZOOMクライアントのインストールをうながされますが、**「ZOOMミーティング** ② **に参加する」**または、**「ブラウザーから参加」**を選択すれば、インストールせずに視聴できます。

#### **◆スマートフォン・タブレットでの視聴**

- **1 事前に「ZOOM」アプリをインストール**します。
- 上記3のメールにある**「ウェビナーに参加」のボタンをクリック**します。 ②

**\*サインイン・サインアップは必須ではありません。**

当日までにテスト環境での接続テストを実施して頂くことをお勧めしております。 下記URLまたはQRコードよりテスト環境へのアクセスをしてください。

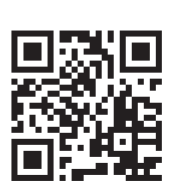

テスト環境 URL : http://zoom.us/test

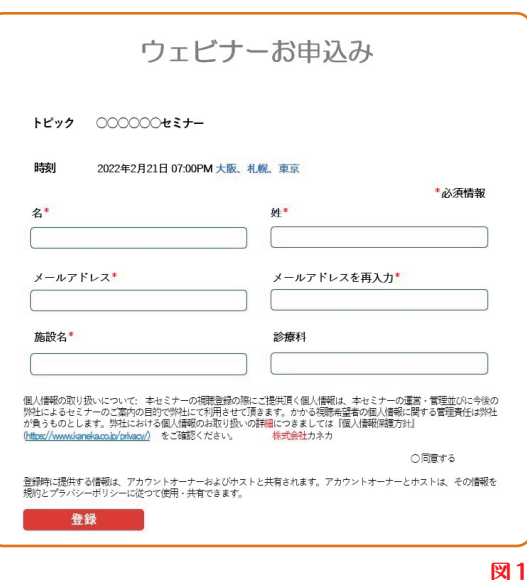

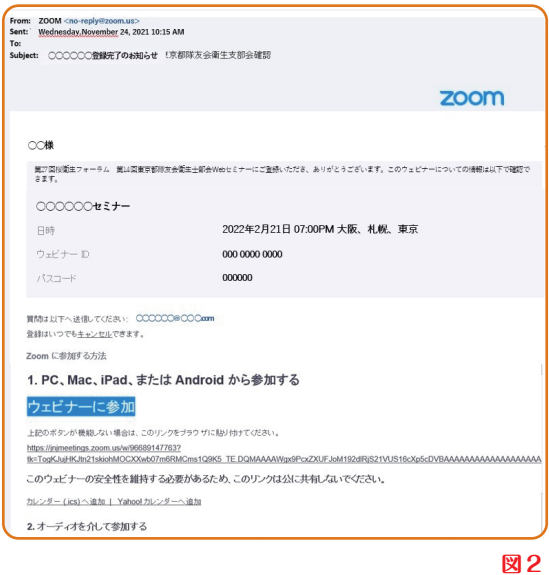